# Inform

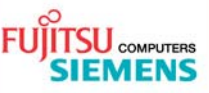

# **AMILO La1703 WLAN Konfiguration Windows Vista**

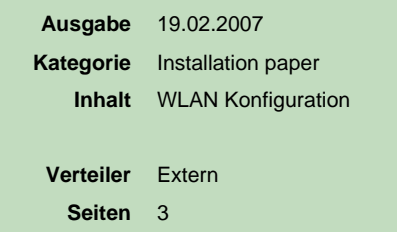

### **1. Wireless LAN Adapter aktivieren**

• Fn+F2 um WLAN zu aktivieren

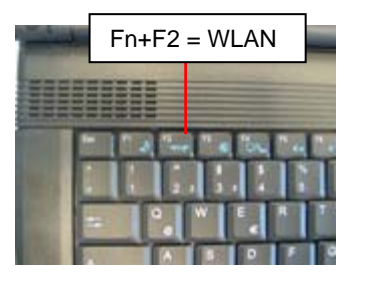

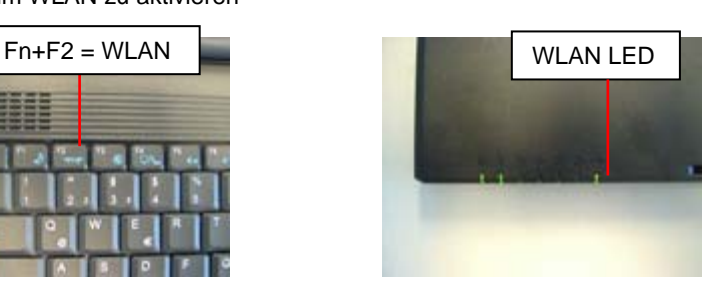

#### **2. Software**

• Nicht erforderlich

#### **3. Wireless LAN Konfiguration mit Windows Vista**

- Wireless LAN am Router und am AMILO aktivieren
- Netzwerk- und Freigabecenter öffnen Start  $\rightarrow$  Systemsteuerung  $\rightarrow$  Netzwerk und Internet  $\rightarrow$  Netzwerk- und Freigabecenter
- Verbindungseinstellungen vornehmen Drahtlosnetzwerke verwalten  $\rightarrow$  Hinzufügen  $\rightarrow$  Ein Netzwerkprofil manuell erstellen  $\rightarrow$  Netzwerkdetails eingeben  $\rightarrow$ Verbindung herstellen mit  $\rightarrow$  Verbindung wird hergestellt

## Netzwerk- und Freigabecenter ● → → → Metzwerk und Internet → Netzwerk- und Freigabecenter  $\bullet$   $\overline{\bullet}$   $\overline{\bullet}$   $\overline{\bullet}$  Suche Aufgaben Netzwerk- und Freigabecenter Gesamtübersicht anzeigen Verbindung mit einem<br>Netzwerk herstellen netzwerke ver TEST-PC Eine Verbindung oder ei<br>Netzwerk einrichten (dieser Computer)  $\sum_{i=1}^{N}$  Nicht verbunden se und Reparatu Es sind Drahtlosnetzwerke verfügbar. Verbindung mit einem Netzwerk herstellen **Drahtlosnetzwerke verwalten** auswählen

#### Liste der bereits konfigurierten Drahtlosnetzwerke

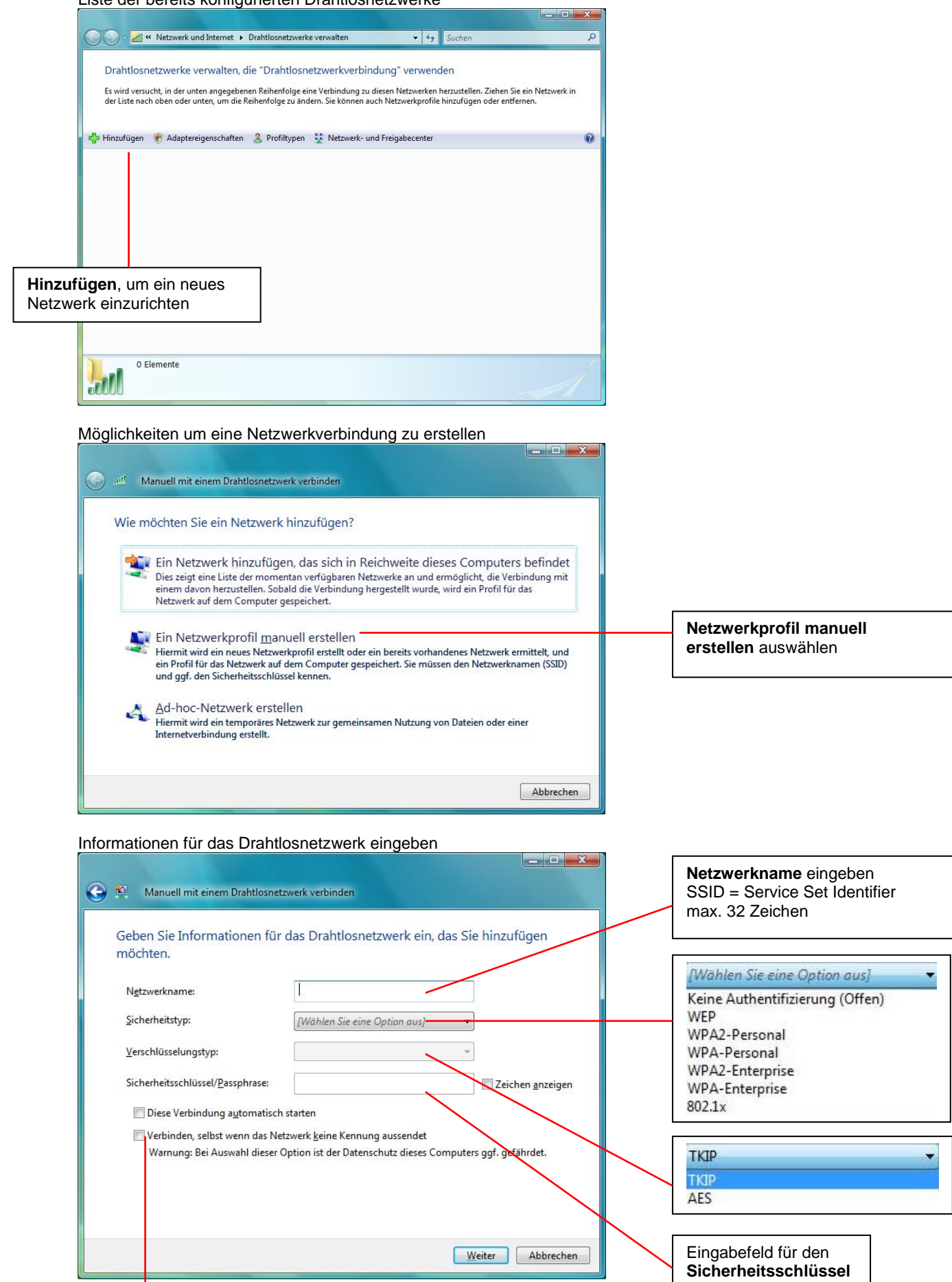

Wichtig: Aktivieren, wenn SSID unsichtbar (hidden)

Verbindung herstellen

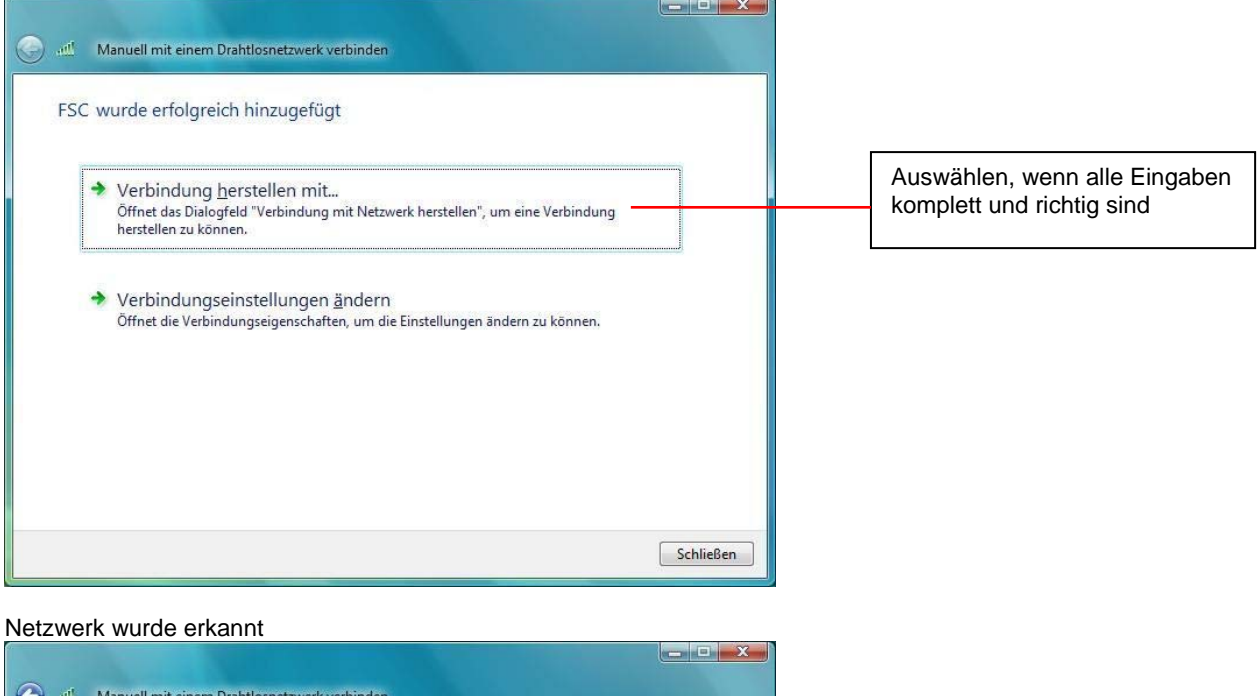

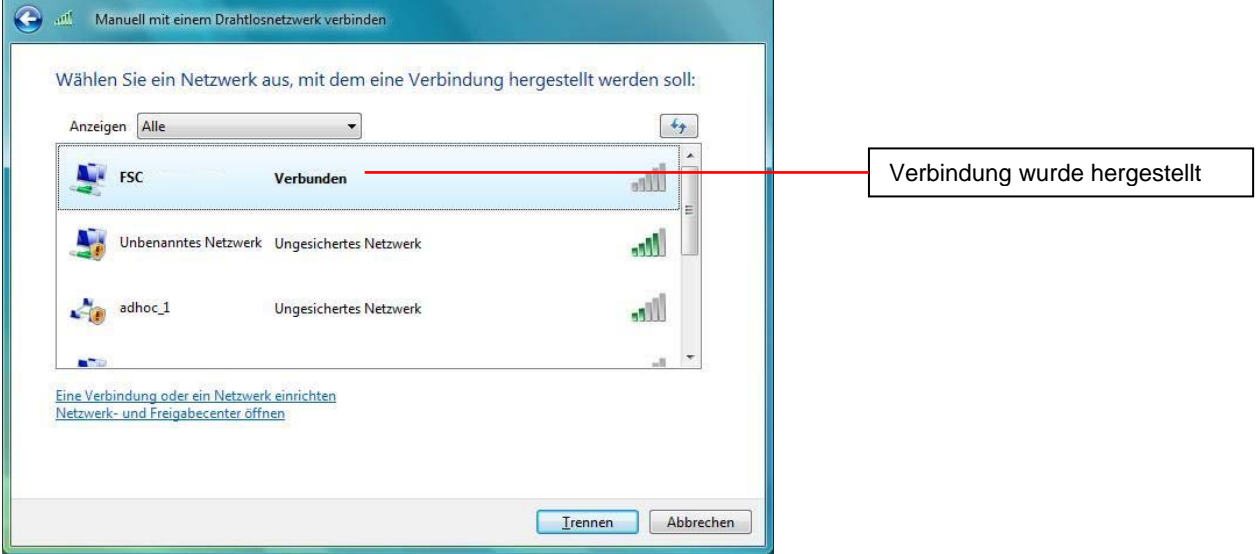

Lieferung vorbehaltlich Verfügbarkeit, technische Anderungen ohne Vorankündigung möglich,<br>Korrektur von Irrtümern und Auslassungen vorbehalten. Alle angegebenen Konditionen (TCs) sind<br>empfollene Einstandspreise in Euro ohn

http://support.fujitsu-siemens.de/de/support/contact/contact.html http://www.fujitsu-siemens.de/